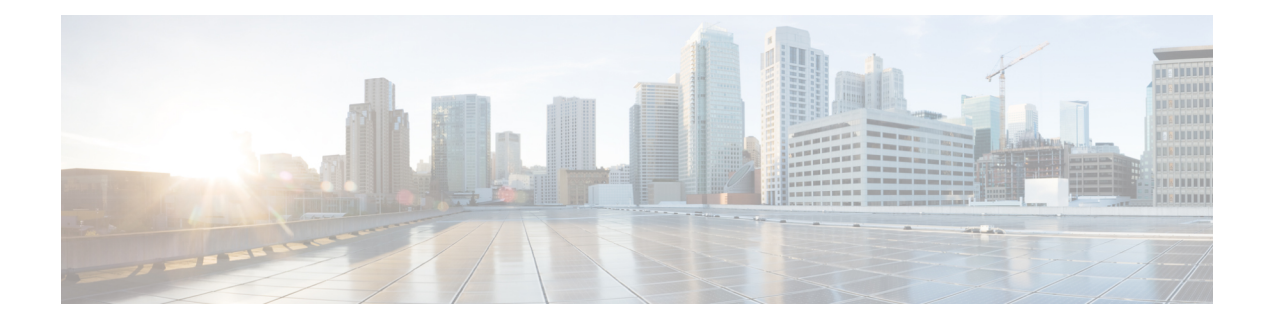

# **Logging to Local Nonvolatile Storage**

The Logging to Local Nonvolatile Storage feature enables system logging messages to be saved on an advanced technology attachment flash disk. Messages saved on bootflash or a harddisk persist after a device is rebooted.

- Finding Feature [Information,](#page-0-0) on page 1
- [Prerequisites](#page-0-1) for Logging to Local Nonvolatile Storage, on page 1
- [Restrictions](#page-1-0) for Logging to Local Nonvolatile Storage, on page 2
- [Information](#page-1-1) About Logging to Local Nonvolatile Storage, on page 2
- How to Configure Logging to Local [Nonvolatile](#page-1-2) Storage, on page 2
- [Configuration](#page-3-0) Examples for Logging to Local Nonvolatile Storage, on page 4
- Additional [References,](#page-3-1) on page 4
- Feature [Information](#page-4-0) for Logging to Local Nonvolatile Storage, on page 5

## <span id="page-0-0"></span>**Finding Feature Information**

Your software release may not support all the features documented in this module. For the latest caveats and feature information, see Bug [Search](https://tools.cisco.com/bugsearch/search) Tool and the release notes for your platform and software release. To find information about the features documented in this module, and to see a list of the releases in which each feature is supported, see the feature information table.

Use Cisco Feature Navigator to find information about platform support and Cisco software image support. To access Cisco Feature Navigator, go to [www.cisco.com/go/cfn.](http://www.cisco.com/go/cfn) An account on Cisco.com is not required.

## <span id="page-0-1"></span>**Prerequisites for Logging to Local Nonvolatile Storage**

#### **The logging buffered Command Must Be Enabled**

Before the Logging to Local Nonvolatile Storage feature can be enabled with the **logging persistent** command, you must enable the logging of messages to an internal buffer with the **logging buffered** command. For additional information, see the "Writing Logging Messages to Bootflash or a Harddisk" section.

## <span id="page-1-0"></span>**Restrictions for Logging to Local Nonvolatile Storage**

#### **Available Bootflash or Harddisk Space Constrains the Size and Number of Stored Log Files**

The amount of bootflash or harddisk space allocated to system logging messages constrains the number of logging files that can be stored. When the allocation threshold is passed, the oldest log file in the directory is deleted to make room for new system logging messages. To permanently store system logging messages, you must archive them to an external device. For more information, see "Copying Logging Messages to an External Disk" section.

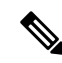

**Note** Logging to local nonvolatile storage can use up to 2 GB of storage space.

# <span id="page-1-1"></span>**Information About Logging to Local Nonvolatile Storage**

### **System Logging Messages**

System logging messagesinclude error and debug messages generated by application programming interfaces (APIs) on the device. Typically, logging messages are stored in a device's memory buffer; when the buffer is full, older messages are overwritten by new messages. All logging messages are erased from the memory buffer when the device reboots.

## <span id="page-1-2"></span>**How to Configure Logging to Local Nonvolatile Storage**

### **Writing Logging Messages to Bootflash or a Harddisk**

Perform this task to enable the Logging to Local Nonvolatile Storage feature and write logging messages to bootflash or a harddisk.

### **SUMMARY STEPS**

- **1. enable**
- **2. configure terminal**
- **3. logging buffered** [*buffer-size* | *severity-level*]
- **4. logging persistent** [**url harddisk:/***directory*] [**size** *filesystem-size*] [**filesize** *logging-file-size*]

### **DETAILED STEPS**

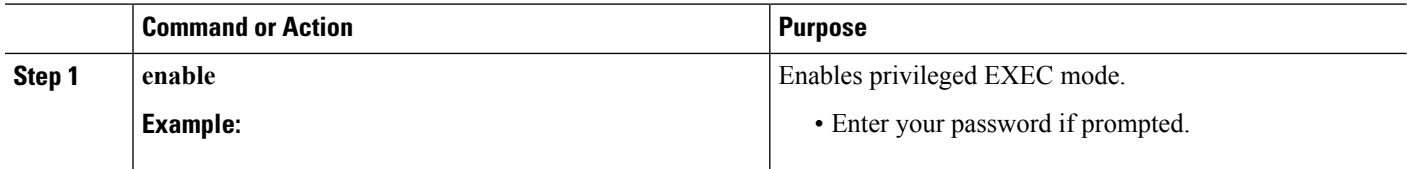

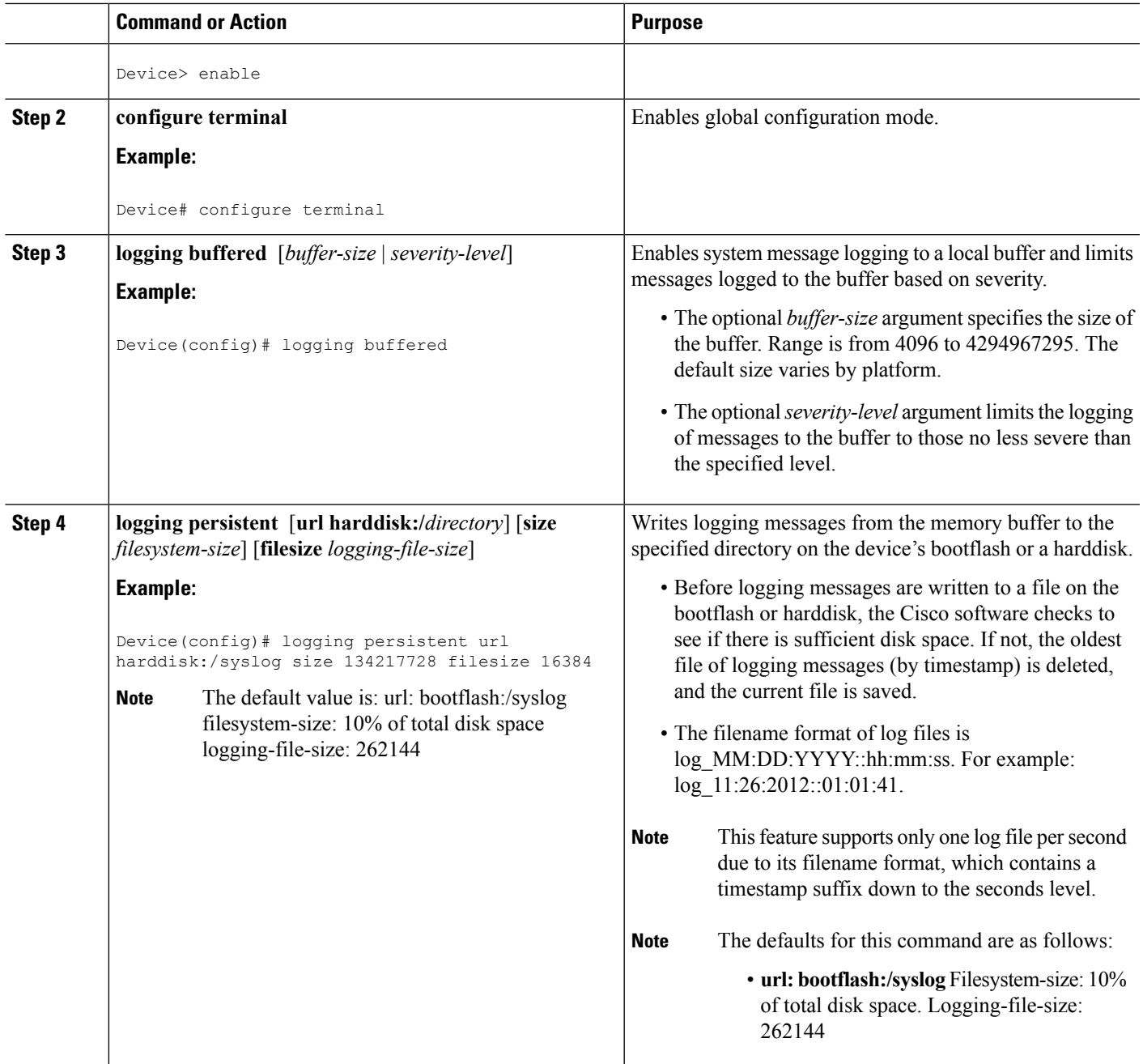

### **Copying Logging Messages to an External Disk**

Perform this task to copy logging messages from the bootflash or a harddisk to an external disk.

### **SUMMARY STEPS**

- **1. enable**
- **2. copy** *source-url destination-url*

#### **DETAILED STEPS**

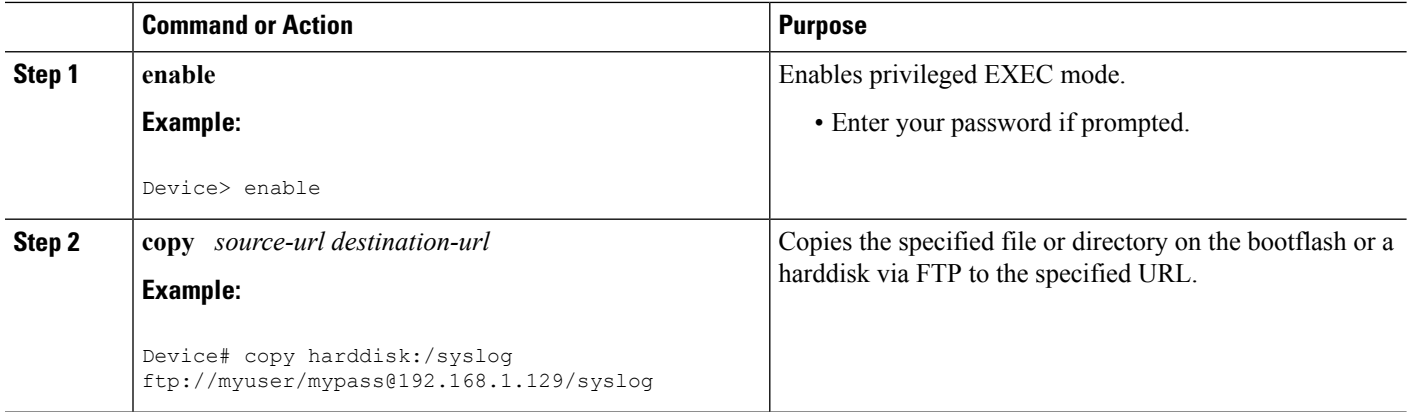

# <span id="page-3-0"></span>**ConfigurationExamplesforLoggingtoLocalNonvolatileStorage**

### **Example: Writing Logging Messages to Bootflash or a Harddisk**

The following example shows how to write up to 134217728 bytes (128 MB) of logging messages to the syslog directory of disk 0, specifying a file size of 16384 bytes:

```
Device(config)# logging buffered
Device(config)# logging persistent url harddisk:/syslog size 134217728 filesize 16384
```
### <span id="page-3-1"></span>**Example: Copying Logging Messages to an External Disk**

The following example shows how to copy logging messages from the device's bootflash or harddisk to an external disk:

Device# **copy harddisk:/syslog ftp://myuser/mypass@192.168.1.129/syslog**

## **Additional References**

#### **Related Documents**

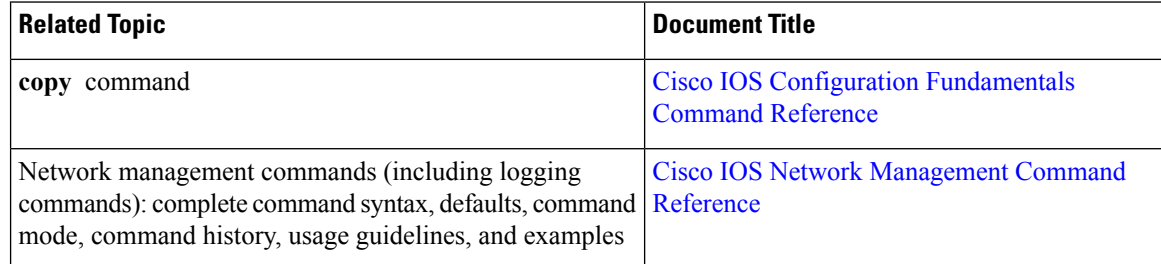

### **MIBs**

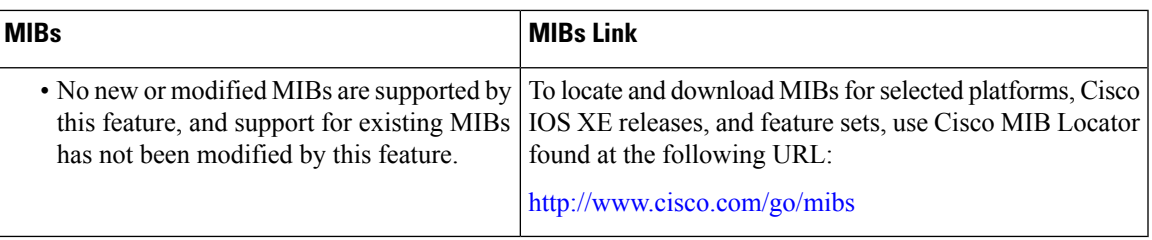

#### **Technical Assistance**

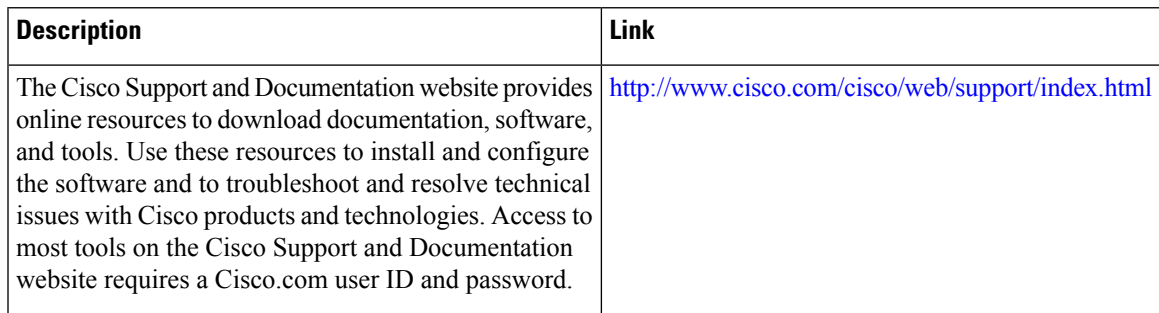

# <span id="page-4-0"></span>**Feature Information for Logging to Local Nonvolatile Storage**

The following table provides release information about the feature or features described in this module. This table lists only the software release that introduced support for a given feature in a given software release train. Unless noted otherwise, subsequent releases of that software release train also support that feature.

Use Cisco Feature Navigator to find information about platform support and Cisco software image support. To access Cisco Feature Navigator, go to [www.cisco.com/go/cfn.](http://www.cisco.com/go/cfn) An account on Cisco.com is not required.

| <b>Feature Name</b>                     | <b>Releases</b>             | <b>Feature Information</b>                                                                                                    |
|-----------------------------------------|-----------------------------|----------------------------------------------------------------------------------------------------|
| Logging to Local<br>Nonvolatile Storage | Cisco IOS XE<br>Release 2.1 | The Logging to Local Nonvolatile Storage feature enables<br>system logging messages to be saved on an advanced<br>technology attachment flash disk. Messages saved on<br>bootflash or a harddisk persist after a device is rebooted.<br>The following command was introduced or modified: <b>logging</b><br>persistent. |

**Table 1: Feature Information for Logging to Local Nonvolatile Storage**

I